# Cisco 350和550系列交换机上的LAG负载均衡

- <u>目标</u>
- <u>・简介</u>
- <u>适用设备</u>
- <u>软件版本</u>
- <u>LAG管理</u>
- <u>拓扑</u>
- <u>LAG负载均衡在Cisco 350和550系列交换机上的工作原理</u>
- <u>使用IP/MAC地址负载均衡的两端口LAG示例</u>
- <u>• 仅MAC地址负载均衡的两端口LAG示例</u>
- <u>• 在交换机上配置LAG负载均衡算法</u>
- <u>结论</u>

## 目标

本文介绍链路聚合(LAG)负载均衡在Cisco 350和550系列交换机上的工作原理,以及如何在交换机 上配置负载均衡。

### 简介 Ī

链路聚合控制协议(LACP)是IEEE规范(802.3az)的一部分,它使您能够将多个物理端口捆绑在一起 ,形成称为LAG的单个逻辑通道。LAG在保持两台设备之间冗余的同时增加带宽。

转发到LAG的流量在活动成员端口之间进行负载均衡,从而获得接近LAG的所有活动成员端口的聚 合带宽的有效带宽。

LAG的活动成员端口上的流量负载均衡由基于散列的分布函数管理,该分布函数基于第2层或第3层 数据包报头信息分布单播和组播流量。

设备支持两种负载均衡模式:

- 按介质访问控制(MAC)地址 基于所有数据包的目的MAC地址和源MAC地址。
- 按Internet协议(IP)和MAC地址 基于IP数据包的目的IP地址和源IP地址,以及非IP数据包的目 的MAC地址和源MAC地址。

### 适用设备 Ĭ.

- SG350
- SF350
- SG350X
- SG350XG
- SF550X
- SG550X
- SX550X
- SG550XG

软件版本

## LAG管理

通常,系统将LAG视为单个逻辑端口。特别是,LAG具有类似于常规端口的端口属性,如状态和速 度。

350系列设备最多支持8个LAG。550系列设备最多支持32个LAG。所有设备在一个LAG组中最多支 持8个端口。

每个LAG都具有以下特征:

- LAG中的所有端口必须是相同的介质类型,例如以太网电缆连接。
- LAG中的端口不得分配给另一个LAG。
- 为静态LAG分配的端口不超过8个,并且动态LAG的候选端口不超过16个。
- 当端口添加到LAG时,LAG的配置将应用到端口。从LAG中删除端口后,将重新应用其原始配 置。
- 生成树等协议将LAG中的所有端口视为一个端口。

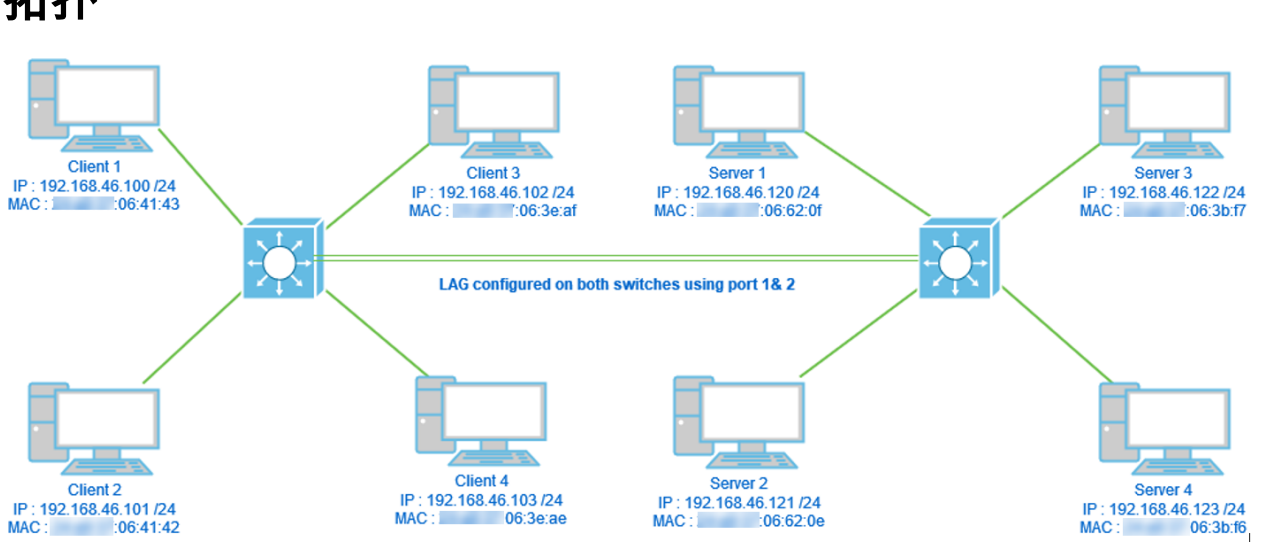

两台交换机通过仅使用2个端口的LAG连接,负载均衡算法MAC地址与MAC/IP地址。此外,4台客 户端连接到一台交换机,4台服务器连接到第二台交换机。

# LAG负载均衡在Cisco 350和550系列交换机上的工作原理

请注意,Cisco 350和550系列交换机使[用Exclusive OR\(XOR\)](https://en.wikipedia.org/wiki/XOR_gate)方法来选择转发流量的接口。这些交 换机在MAC地址(目的和源)或组合MAC/IP地址(目的和源)上使用XOR,在LAG端口之间提供 负载均衡。 这意味着对于具有相同MAC和/或IP地址的特定数据包,流量将通过一个特定端口发送 ,而不是同时通过两个或三个端口发送。这意味着无论LAG中有多少个端口,一个客户端到服务器 的连接都无法超过一个端口吞吐量。它完全基于数据包的报头信息。如果这些保持不变,算法行为 将不会有任何差异。

我们将比较算法模式MAC地址与MAC/IP地址。由于我们使用2个端口进行LAG,因此只能得到 XOR的两个不同结果,即0或1。这意味着我们只需使用地址的最后一位进行XOR比较,这样我们就 可以得到0或1。如果XOR结果为0,则流量将通过LAG的1个端口,如果结果为1,则通过2LAG的端 口。

# 拓扑

- 0 >端口1
- 1 >端口2

如果我们使用3或4个端口,我们至少可以收到3-4个不同的XOR结果。我们需要使用2个位进行比较 ,因此我们可以有4个不同的组合。

- 00 >端口1
- 01 >端口2
- 10 >端口3
- 11 >端口4

如果我们使用5-8个端口,我们可以收到至少5-8个不同的XOR结果,并且我们需要使用3个位进行 比较,这样我们就可以有8个不同的组合,如000、001、011、100、101、110和111。而选择端口 的机制是类似于上文,但有更多选项。

- 000 >端口1
- 001 >端口2
- 010 >端口3
- 011 >端口4
- 100 >端口5
- 101 >端口6
- 110 >端口7
- 111 >端口8

### 使用IP/MAC地址负载均衡的两端口LAG示例 Ī

在本例中,我们重点介绍LAG的2个端口。因此,XOR操作只需考虑MAC和IP地址二进制形式的最 后一位。

下面列出的是IP和MAC地址到二进制以及这些源和目标上的XOR的转换。

来源:

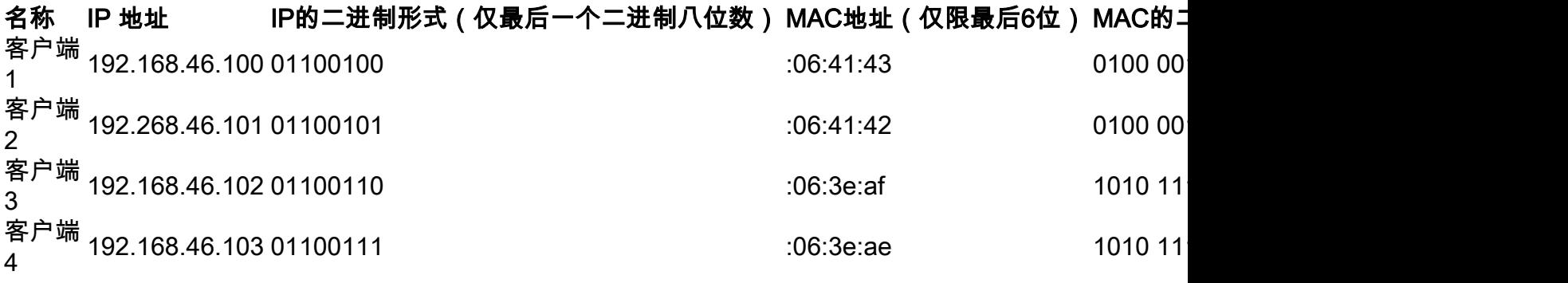

目标:

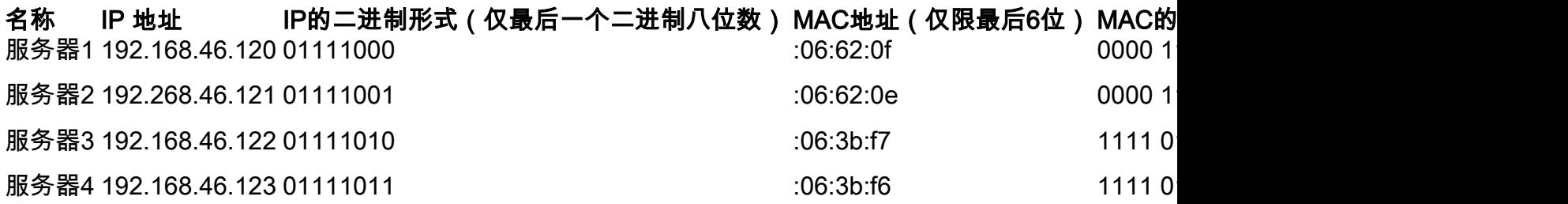

在所有目的MAC地址和源IP地址上执行XOR时,MAC地址和IP地址的值相同,为1。这意味着所有 流量仅使用LAG的端口2。端口1不用于从任何客户端连接到任何服务器,这意味着MAC/IP地址模式 不是最佳模式。

### 仅MAC地址负载均衡的两端口LAG示例 Ī

现在,我们将仅根据MAC地址分析负载均衡。

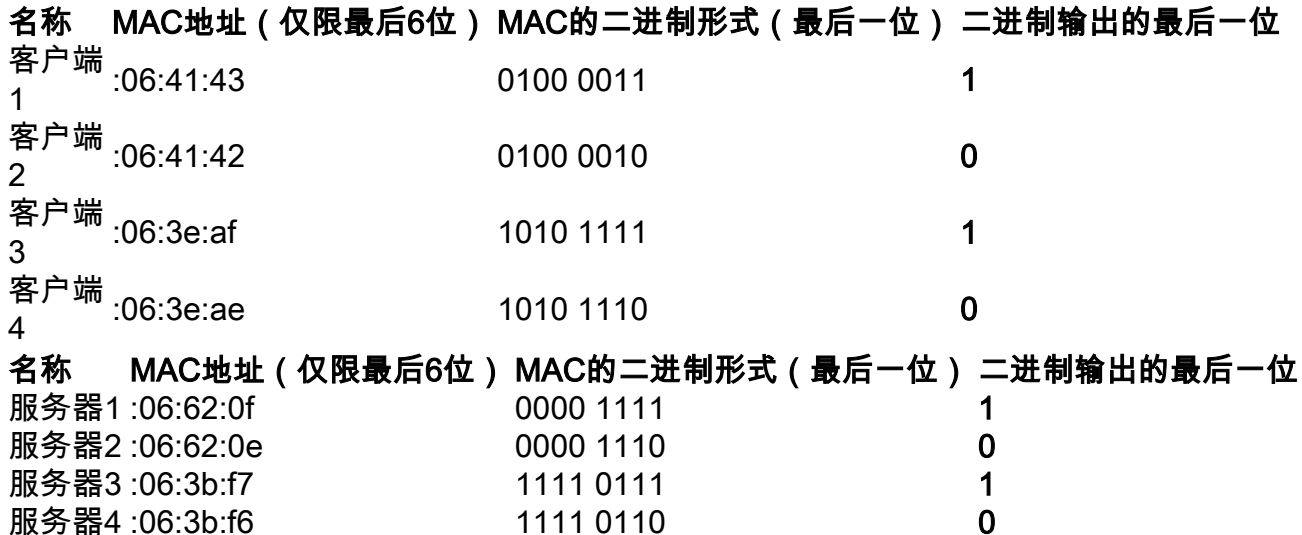

此时,对每个MAC地址执行的XOR不同。

- 如果我们从客户端1获取数据包到服务器1,我们将使用端口1执行1 XOR 1 > 0。
- 如果从客户端1获取数据包到服务器2,我们将使用端口2执行1 XOR 0 > 1。
- 如果我们从客户端2获取数据包到服务器2,我们将使用端口1执行0 XOR 0 > 0。
- 如果我们从客户端2获取数据包到服务器1,我们将使用端口2执行0 XOR 1 > 1。

现在,我们将实现最佳负载均衡,并且端口利用率将相当平等。

注意:在使用IP/MAC地址算法时,在某些情况下,我们可能通过仅在源端或目的端更改IP地址来实 现最佳输出,因为设备的MAC地址将保持不变。

### 在交换机上配置LAG负载均衡算法 Ĵ

步骤1.输入用户名和密码以登录Cisco交**换机**。单击Log In。默认情况下,用户名和密码*为cisco*,但 由于您在现有网络上工作,因此您应该拥有自己的用户名和密码。改为输入这些凭据。

**注意:**默认情况下,"应*用程*序"窗口显示**已选**定的"交换机管理"选项,且应保持单独。

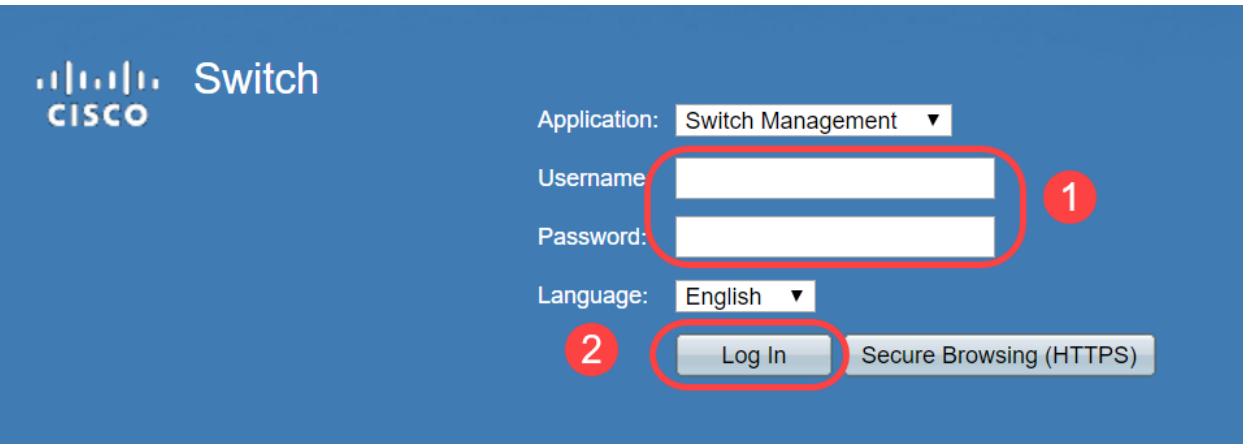

步骤2.导航至Port Management > LAG Management, 然后选择Load Balance Algorithm选项。您 可以选择MAC Address或IP/MAC Address。单击 Apply。

注意:默认情况下,MAC Address是为负载平衡算法选*择的选项*。

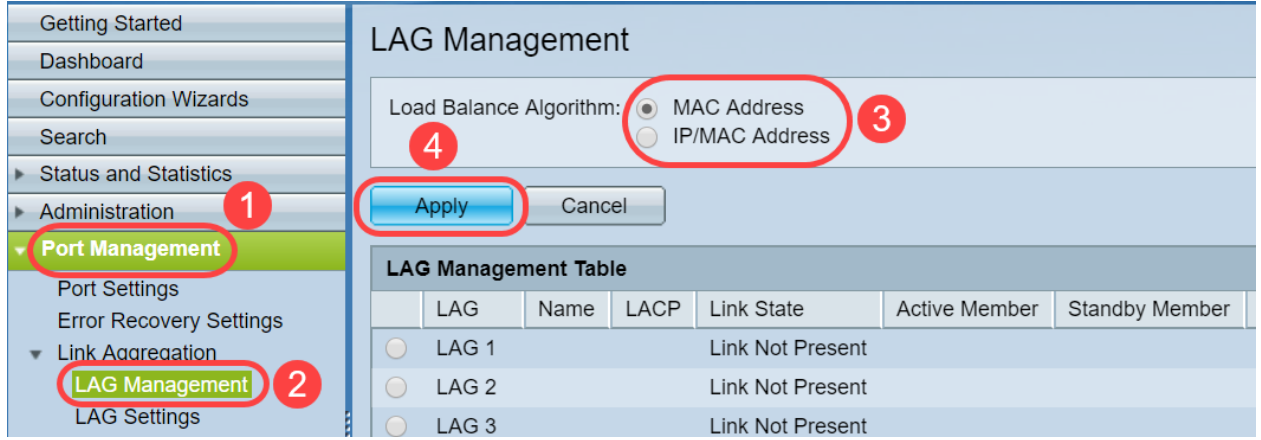

步骤3.现在,您将能在屏幕上看*到"*成功"通知。单击File Operations将交换机上的配置保存到启动配 置。

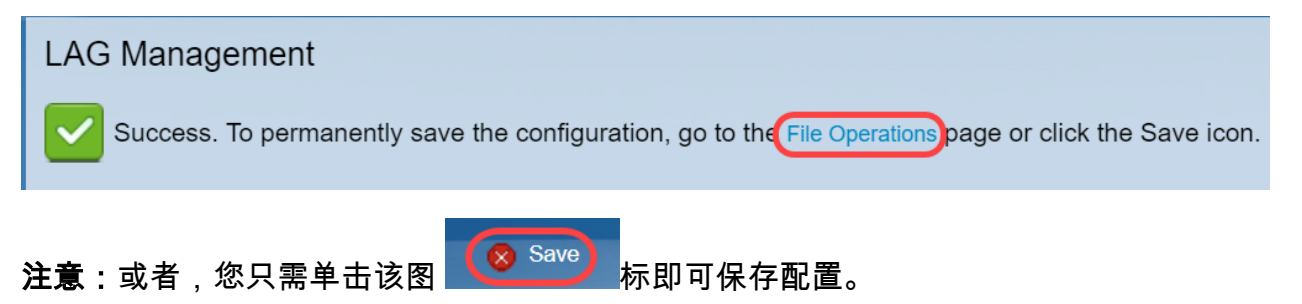

步骤4.将打*开"文*件操作"页。验证"源文*件名"是*否已选**为"运行**配置"*,"目标文件*名"是否选**为"启动配** 置"。单击Apply以保存配置。

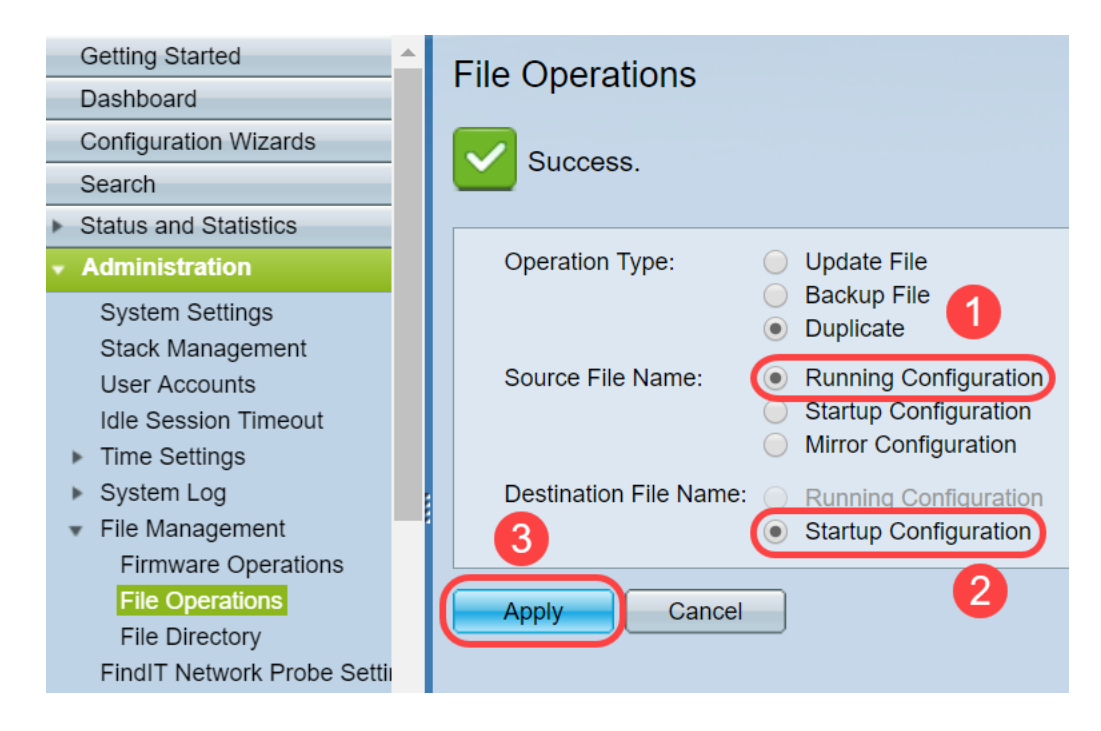

# 结论

现在,您对LAG负载均衡以及如何在350或550系列交换机上配置LAG负载均衡有了更深入的了解。 您还了解到,如果选择IP/MAC地址负载均衡,在某些拓扑中,负载均衡可能无法有效运行。

查看以下相关文章:

[在SG350XG和SG550XG上配置链路聚合组](https://www.cisco.com/c/zh_cn/support/docs/smb/switches/cisco-350x-series-stackable-managed-switches/smb5098-configuring-link-aggregation-groups-on-the-sg350xg-and-sg550.html)

[通过命令行界面\(CLI\)在交换机上配置LAG设置](https://www.cisco.com/c/zh_cn/support/docs/smb/switches/cisco-550x-series-stackable-managed-switches/smb5848-configuring-lag-settings-on-a-switch-through-cli.html)

[Sx500、Sx350X和Sx550X系列堆叠式交换机上的链路聚合组\(LAG\)管理和设置](https://www.cisco.com/c/zh_cn/support/docs/smb/switches/cisco-small-business-500-series-stackable-managed-switches/smb2860-link-aggregation-group-lag-management-and-settings-on-sx500.html)